# **Automatische Phasenrauschmessungen mit dem Modulation Analyzer FMA (oder FMAB oder FMB) und der Option FMA-B8**

# Application Note 1EPAN15D

Änderungen vorbehalten

25.04.1995, 1ESP, Herbert Schmitt

Produkte:

**FMA, FMAB, FMB**

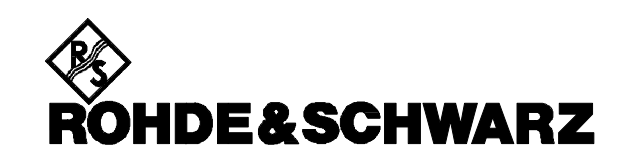

#### **Meßproblem: Bestimmung des Phasenrauschens**

Die Stabilität von Oszillatoren ist bei vielen Übertragungssystemen und -verfahren ein wichtiges Qualitätskriterium. Dabei muß man unterscheiden nach:

> Langzeitstabilität (t >1 s) Kurzzeitstabilität.

Die Kurzzeitstabilität, die hier ausschließlich betrachtet wird, kann durch eine **Störhubmessung** in einer definierten Bandbreite (siehe Modulationsanalyse, PD 757.0793.11) und durch eine **Phasenrauschmessung** bestimmt werden.

Als Phasenrauschen eines Oszillators werden zufällige Frequenzänderungen bezeichnet, die als Schmalband-Phasenmodulation des Trägers mit Rauschen betrachtet werden können. Phasenrauschen zeigt sich als eine spektrale Verbreiterung des Signals (sog. Rauschglocke), die mit zunehmenden Trägerabstand abnimmt. In der Praxis wird meist das Einseitenbandphasenrauschen angegeben, das das Verhältnis der in einem Phasenmodulations-Seitenband enthaltenen Leistung (in 1 Hz Bandbreite ) zur gesamten Signalleistung ist.

Nachdem moderne Übertragungsverfahren zunehmend Phasenmodulation (PSK, QAM etc.) verwenden, ist auch die Bedeutung der Kenntnis des Phasenrauschens gestiegen.

Das Phasenrauschen kann mittels dreier Methoden bestimmt werden, die sich u.a. hinsichtlich Meßdynamik, Einfachheit unterscheiden. Diese sind:

- -- Messung mit einem Spektrumanalysator
- -- Messung mit einem Phasendetektor und
- Messung mit einem FM-Diskriminator (Modulationsanalysator) und werden im folgenden kurz dargestellt.

Die einfachste Möglichkeit ist sicherlich die Messung mittels eines Spektrumanalysators. Sie weist jedoch eine Reihe von Einschränkungen auf:

Die maximale Meßdynamik wird durch das Eigenphasenrauschen des Analysators bestimmt und übersteigt i.a. nicht -120 dBc/Hz in etwa 10 bis 20 kHz Abstand vom Träger. Darüber hinaus kann ein Spektrumanalysator prinzipiell nicht zwischen Amplituden- und Phasenrauschen unterscheiden, da die Anzeige rein leistungsbezogen ist (s.a. Applikation Note 110-02-0288, Einseitenband-Phasenrauschmessungen mit Spectrum Analyzer FSA). Schließlich ist besonders die Messung freilaufender oder driftender

Oszillatoren wie z.B. YIG-Oszillatoren nahe am Träger problematisch. Trägernahe Messungen erfordern kleine Bandbreiten und damit langsame Sweepzeiten. Dadurch kann das Signal bereits nach einem Sweep vom Bildschirm verschwunden sein.

Deshalb ist die Anwendung von Spektrumanalysatoren i.a. auf relativ stabile Quellen mit hohem Phasenrauschen beschränkt.

Eine weitere Möglichkeit ist die Messung mit einem Phasendetektor. Hierbei wird ein hochstabiler Referenzoszillator phasenstarr mit einer Phasendifferenz von 90° an das Signal angebunden, ein Mischer arbeitet als Phasendetektor. Dies ist die gebräuchlichste Methode bei der die eigentliche Auswertung i.a. mit einem FFT-Analysator erfolgt.

Die Meßdynamik hängt vom Referenzoszillator ab. Mit aufwendigen, spektral reinen und dementsprechend teuren Synthesizern können Werte bis zu **-** 170 dBc/Hz gemessen werden. Der Meßaufbau ist jedoch kompliziert und aufwendig, so daß diese Messung recht zeitaufwendig ist. Darüber hinaus sind zahlreiche Randbedingungen zu beachten, so z.B. die Anpassung der Bandbreite der Phasenregelschleife besonders bei freilaufenden Quellen.

Im allgemeinen wird man deshalb diese Methode vermeiden und ihren Einsatz auf Fälle begrenzen, bei denen höchste Meßdynamik erforderlich ist.

Ein drittes, wiederum sehr einfaches Meßverfahren ist die Demodulation des zu messenden Signals mit einem FM oder PM-Demodulator in einem Modulationsanalysator.

Die Meßdynamik ist höher als bei der Messung mit Spektrumanalysatoren und hängt von der Qualität des FM-Demodulators und des internen Synthesizers ab, ein zusätzlicher Referenzoszillator entfällt. Der Meßaufbau ist sehr einfach, da keine Synchronisation mit dem Signal erforderlich ist, vielmehr stimmt sich ein Modulationsanalysator wie der FMA selbständig auf die Meßfrequenz ab. Da der FM-Demodulator eine große Bandbreite aufweist und die automatische Frequenzabstimmung selbständig dem Signal folgt können auch freilaufende, driftende Quellen problemlos gemessen werden.

Ein **Modulationsanalysator** ist somit ideal bei Messungen die eine **mittlere Meßdynamik** erfordern oder die an **freilaufenden Quellen** (wie z.B. YIG-Oszillatoren) durchgeführt werden. Zusätzlich kann mit einem Modulationsanalysator sehr schnell der **Störhub** vermessen werden, so

1EPAN15D.DOC 2

daß zwei Kennwerte der Kurzzeitstabilität mit einem Gerät bestimmt werden können. Tabelle 3 im Anhang stellt die drei Verfahren einander gegenüber

#### **Problemlösung**

Mit dem Modulations Analysator FMA (bis 1,36 GHz), bzw. FMB (bis 5 GHz) stehen zwei hochwertige FM-Demodulatoren mit

- hochstabilem Synthesizer
- rauscharmem FM-Demodulator
- automatischer Frequenzabstimmung und Nachstimmung
- AM- und FM-Trennung

von R&S zur Verfügung, die optimal für die Messung des Phasenrauschens einsetzbar sind. Tabelle 1 zeigt die Meßgrenzen des FMA/FMB.

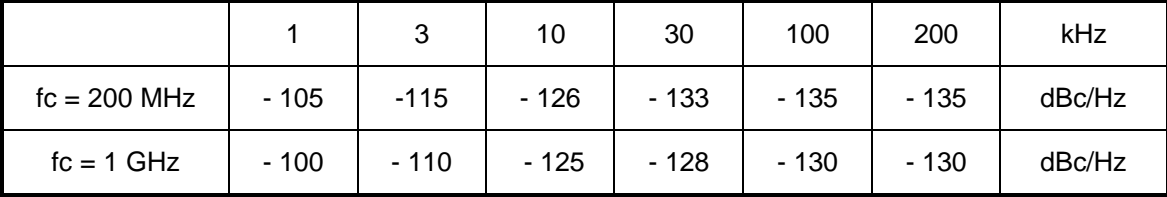

Tabelle 1: Meßgrenzen des FMA

Abb. 1 zeigt den prinzipiellen Meßaufbau, mit dem bei Verwendung des FMB Phasenrauschmessungen bis 5 GHz durchgeführt werden können.

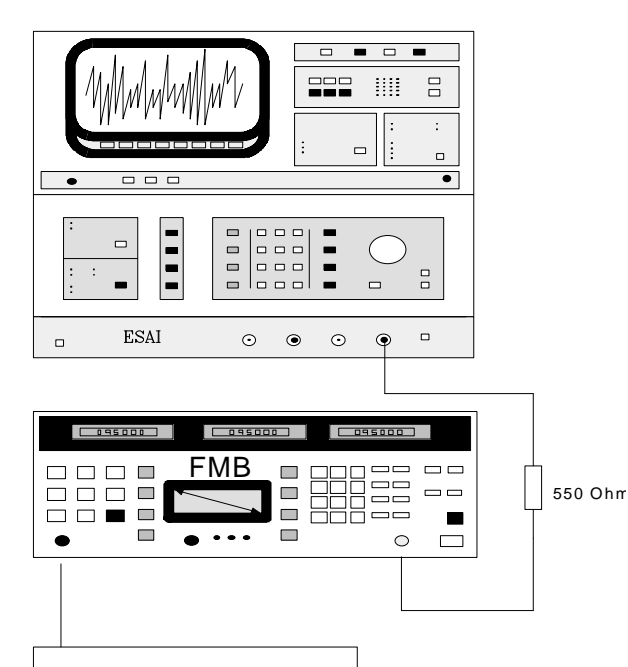

D.U.T.

Abb. 1: Meßaufbau mit externem Spektrumanalysator

# **Grundlagen und prinzipieller Meßablauf**

Ein mit Phasenrauschen behaftetes Signal ist vom Prinzip her ein phasenmoduliertes Signal, dessen Modulation Rauschen ist. Nachdem Phasen- und Frequenzmodulation äquivalent sind, kann Phasenmodulation auch mit einem FM-Demodulator gemessen werden. Dabei ist allerdings ein Frequenzgang entsprechend folgendem Zusammenhang zu berücksichtigen:

Frequenzhub = Phasenhub/Modulationsfrequenz

oder: 
$$
\Delta F = \Delta \Phi / f_m
$$

Bei kleinem Phasenhub ΔΦ (Modulationsindex η<0,1) entstehen bei einem FM-Spektrum nur die beiden ersten Seitenbänder, deren Pegel ähnlich den Seitenbändern bei Amplitudenmodulation berechnet werden können:

$$
P_{\text{SSb}} = \Delta \Phi / 2 \cdot P_{\text{S}}
$$

Damit ergibt sich der Pegelabstand der Seitenbänder in dB zu:

 $P_{\text{SSb}}/P_{\text{S}} = -6dB + 20 \lg \Delta \Phi$ 

Beispiel: Für  $\eta = \Delta \Phi = 0.1$  gilt:

 $P_{\text{SSb}}/P_{\text{S}} = -6dB + 20 \lg 0.1 = -6 - 20 dB = -26 dB$ (s. Abb. 2)

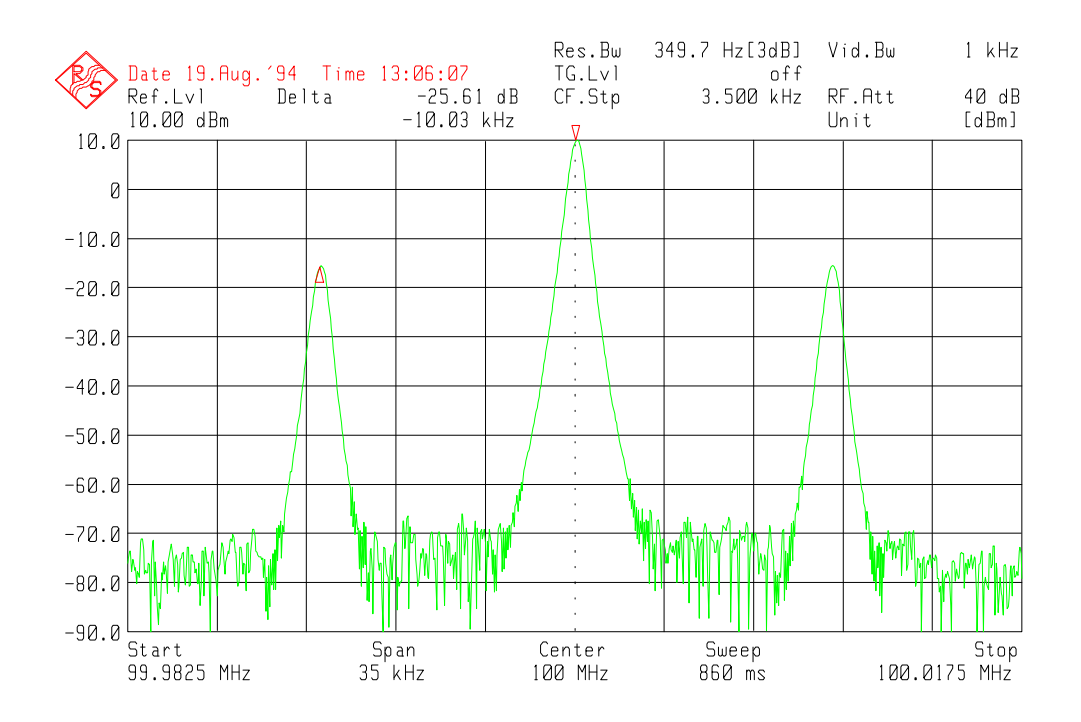

Abb. 2: Das HF-Spektrum des Referenzsignales zeigt den Seitenbandabstand von 26 dB

Für rauschförmige Modulation gilt dies analog, wobei i.a. eine Angabe bezogen auf 1 Hz Bandbreite erfolgt. Damit ergibt sich für den Einseitenband-Phasenrauschabstand:

$$
L(f) = P_{\text{SSb}}/P_{\text{S}} |1 H_{\text{Z}} = -6 dB + 20 \lg \Delta \Phi |1 H_{\text{Z}}
$$

Nimmt man nun ein Signal bekannten Hubes und somit bekannten Seitenbandabstandes als Bezug und mißt das Rauschen des zu untersuchenden Signals in Bezug auf das demodulierte Referenzsignal, so kann man über :

- den gemessenen Abstand Rauschen Referenzsignal und
- den bekannten Seitenbandabstand Referenz - Träger

den Phasenrauschabstand addieren. Auf diese Weise ist nicht nötig, die Steilheit des FM-Demodulators explizit zu kennen oder zu messen.

*Durch den Bezug auf den Abstand eines Seitenbandes vom Träger erfolgt gleichzeitig die Kalibrierung auf Einseitenband-Phasenrauschen.*

#### **Meßablauf mit einem externen NF-Spektrumanalysator**

Mit einem Signal bekannten Hubes (und damit bekannten Seitenbandabstandes) wird ein Referenzwert erzeugt (Bild 2). Dazu wird ein frequenzmoduliertes Signal mit 1 kHz Hub und 10 kHz Modulationsfrequenz an den FMA oder FMB angelegt und in folgender Einstellung gemessen:

Demodulation: FM

Filter: HP 10 Hz, LP 100 kHz

Detektor: RMS\* $\sqrt{2}$ 

Dabei kann die Hubeinstellung des Generators nötigenfalls korrigiert werden.

Anmerkung: Die gesamte Messung wird mit dem FM-Demodulator durchgeführt, da dieser ca. 15 dB mehr Dynamik bietet als der Phasendemodulator. Dadurch ergeben sich Korrekturfaktoren, deren Wert vom Trägerabstand abhängt (Unterschied Phasen / Frequenzmodulation).

Ein NF-Analysator wird nun an den rückseitigen FM-Ausgang angeschlossen, (Ein 550-Ohm-Widerstand am FM-Ausgang paßt diesen an den 50-Ohm-Eingangswiderstand des NF-Spektrumanalysators an; er kann entfallen, sobald letzterer > 600 Ohm ist.) der Pegel des 10-kHz-Signals gemessen und als Referenzwert übernommen. Bei den Analysatoren der FSA-Familie erfolgt dies z.B. durch folgende Bedienung:

1EPAN15D.DOC 4

Marker to Peak, anschließend Marker Phase Noise.

Danach wird das zu messende Signal angelegt und die Pegeldifferenz zwischen dem Rauschen und dem vorherigen Referenzwert abgelesen (Abb. 3).

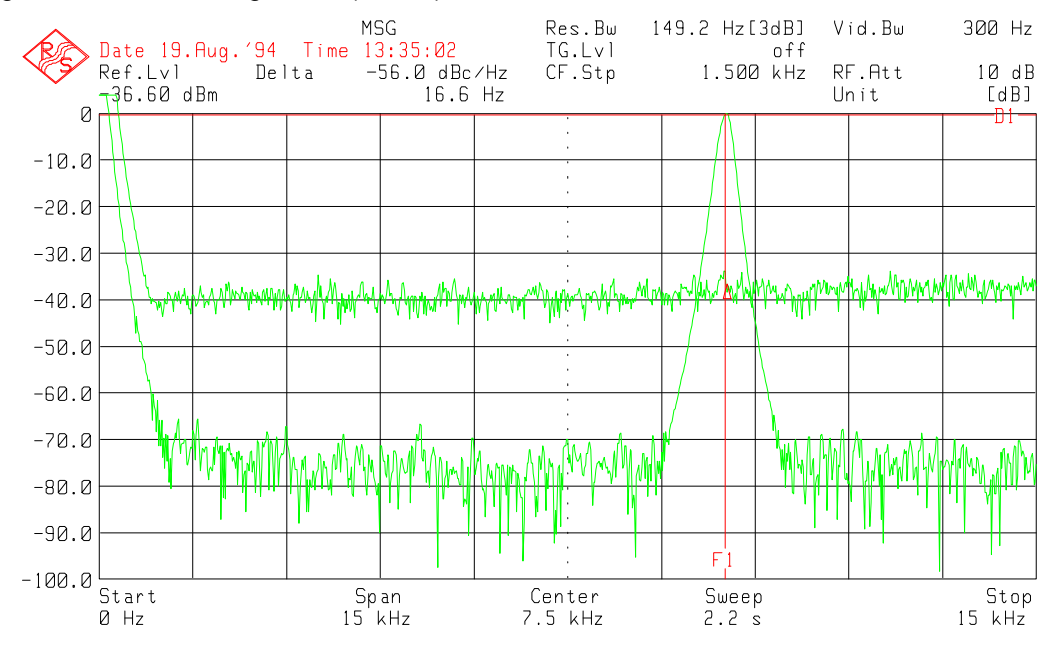

Abb. 3: Der Pegel des demodulierten Referenzsignales dient als Referenz (Linien F1 und D1) für die eigentliche Messung. Die hier gemessen -56 dBc/Hz sind um 26 dB für den Trägerbezug zu korrigieren, so daß sich ein Endergebnis von -82 dBc/Hz ergibt.

#### **Korrekturfaktoren**

Bei einer Referenzwerterzeugung mit einer Modulationsfrequenz von 10 kHz bei einem Hub von 1 kHz (entsprechend  $\eta=0,1$ ) ist der abgelesene Meßwert in dBc/Hz um einen Korrekturfaktor von 26 dB zu vergrößern. Bei von 10 kHz abweichendem Trägerabstand muß eine zusätzliche Korrektur erfolgen :

# $K = 20$  lg f<sub>m</sub>/f<sub>meß</sub>

Die nachfolgende Tabelle zeigt die Gesamtkorrekturfaktoren für verschiedene Trägerabstände

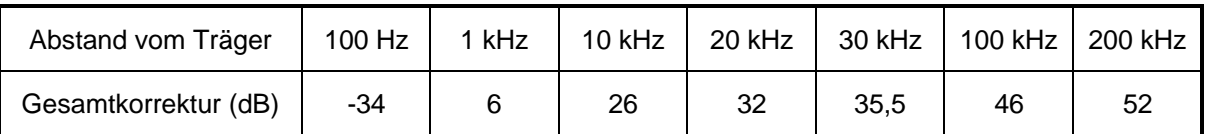

Tabelle 2: Korrekturwerte für einen Referenzwert von  $\Delta F = 1$  kHz, f<sub>m</sub> = 10 kHz zum Meßwert in dBc/Hz zu addieren.

Sofern der verwendete Analysator keine Anzeige in dBc/Hz mit:

- Normalisierung auf 1Hz Bandbreite unter Berücksichtigung der Rauschbandbreite der Analysatorfilter und
- Berücksichtigung der konstanten Korrekturfaktoren für die Rauschbewertung von Logarithmierer und Peak-Detektor aufweist,

ist dies von Hand einzurechnen.

#### **Vereinfachte Messung mit der Option FMA-B8, Selektive Audioanalyse**

Mit der Option: NF-Analyse, FMA-B8, kann die oben beschriebene Messung wesentlich einfacher und schneller durchgeführt werden. Mit der hierbei vorhandenen Möglichkeit der selektiven Pegelmessung entfällt der zusätzlich notwendige NF-Spektrumanalysator sowie die Kalibrierung des Meßaufbaus mittels eines FM-Signals, da die Steilheit des FM-Demodulators bekannt ist. Darüber hinaus enthält die Funktion **Phase Noise** (Anzeige in dBc/Hz) bereits alle oben aufgeführten Korrekturfaktoren, so daß nach der Eingabe des Trägerabstandes (CarrOffs) nur noch das Ergebnis abgelesen werden muß. Dabei bleiben alle Vorteile erhalten, ebenso die mit dem FMA erzielbaren Meßgrenzen.

Einstellung FMA:

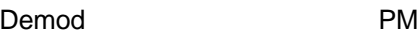

rechtes Seitenmenü Phasenoise

Eingabe der gewünschten Offsetfrequenz: CarrOffs

Funktionsweise:

Das vom FM-Demodulator gelieferte demodulierte Signal (Rauschsignal) wird in einem A/D-Wandler digitalisiert und in einem DSP mittels einer FFT analysiert. Der im eingestellten Frequenzoffset (dieser entspricht der NF-Frequenz) gemessene Rauschpegel (RMS-Wert) wird entsprechend den oben genannten Korrekturwerten verrechnet und angezeigt.

# *AM-Rauschen*

In der gleichen Weise kann über den AM-Demodulator das Amplitudenrauschen in Abhängigkeit vom Trägerabstand bestimmt werden:

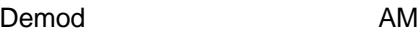

rechtes Seitenmenü AM Noise

Eingabe der gewünschten Offsetfrequenz: CarrOffs

Bei den vorstehenden Meßaufbauten ist es von besonderem Vorteil, daß die Frequenzabstimmung automatisch durch den FMA erfolgt. Dadurch ist nach dem Anschluß des Meßobjektes meist als einzige Bedienung nur noch der Abstand zum Träger einzugeben, in dem gemessen werden soll. Selbst bei driftenden Signalen ist keine manuelle Nachstimmung notwendig.

# **Automatischer Meßablauf mit dem Applikationsprogramm P\_RAUSCH.EXE**

#### *Funktionsweise und Meßaufbau*

Das Applikationsprogramm mißt mit der oben beschriebenen Phasenoise bzw. AM-noise Funktion des FMA das Phasen- oder das Amplitudenrauschen in Abhängigkeit vom Trägerabstand und stellt die Meßpunkte in einem Diagramm dar. Zusätzlich werden zu Beginn eines Meßablaufes Trägerfrequenz und -leistung vom FMA gemessen und im Diagramm angezeigt. Das Programm läuft unter Windows und nutzt weitgehend die Automatikfunktionen des FMA. So ist z.B. keine Frequenzeinstellung auf die Trägerfrequenz notwendig, ebensowenig wie eine Pegeleinstellung. Beides wird vom FMA erledigt. Manuelle Einstellungen werden vom Programm nicht verändert

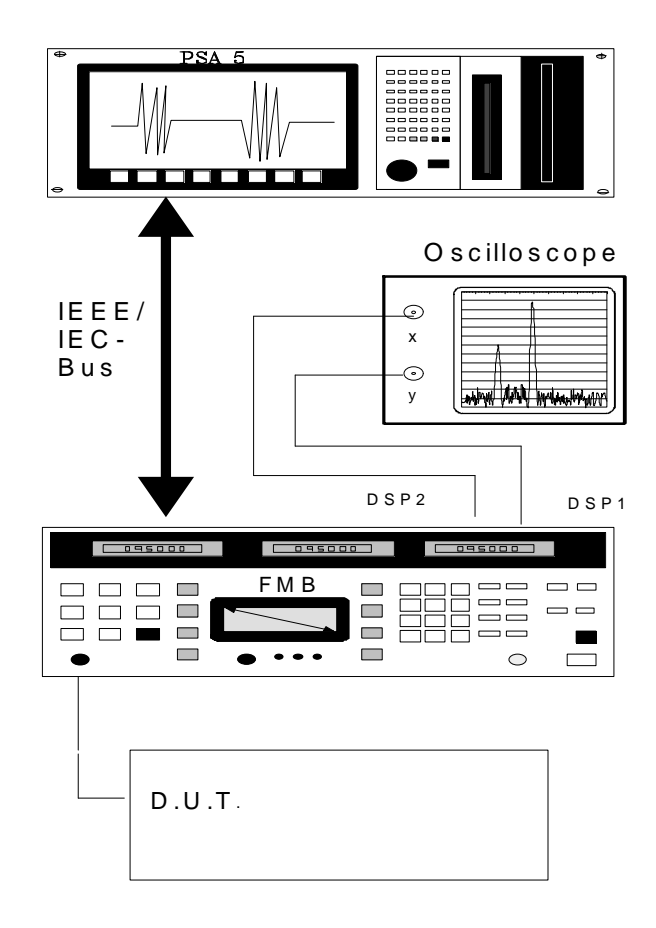

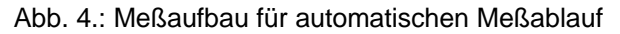

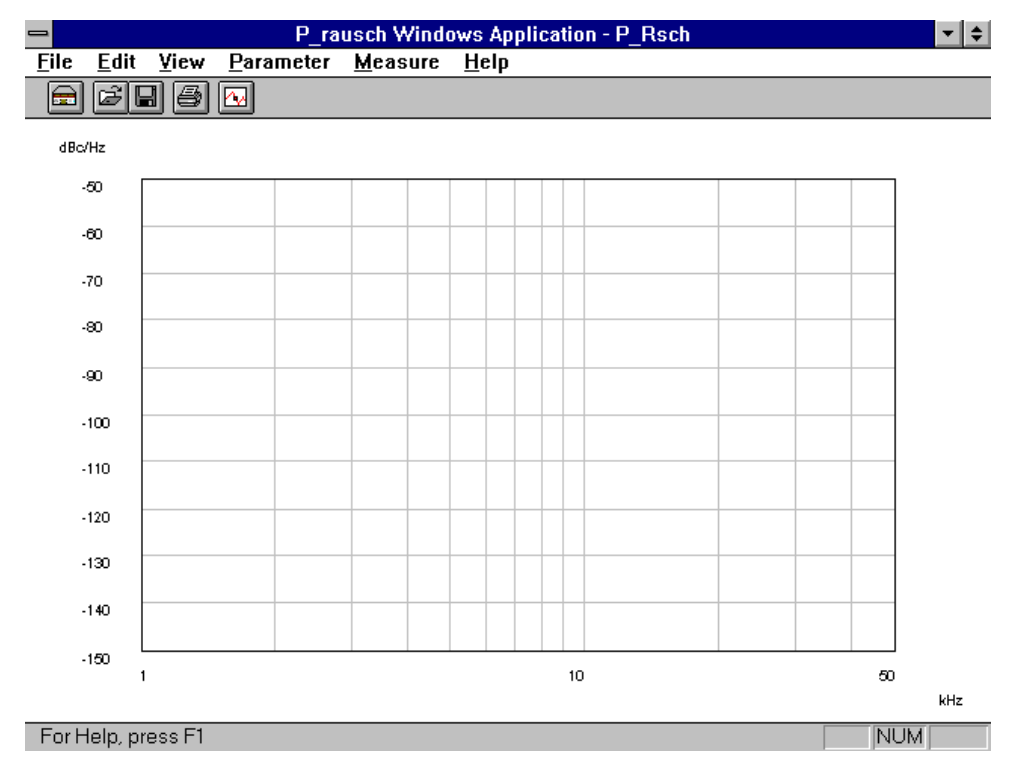

Abb. 5: Präsentation des Programms nach dem Starten mit den Default-Einstellungen

# *Bedienung*

Nach dem Start des Programms durch Anklicken des ICONs erscheint das Fenster wie in Abb. 5. Sinnvollerweise wird das Fenster zu einem Vollbild erweitert (s. Windows-Bedienhandbücher). Es gibt folgende programmspezifische Menüpunkte:

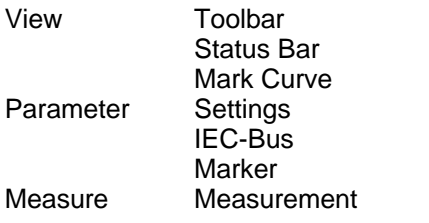

Die Funktionen im einzelnen:

VIEW

Tool Bar: Ein- bzw. Ausschalten einer Anzeigeleiste mit Icons, die direkt die Funktionen *Measurement*, *Open*..., *Save*, *Print*, und *Marker* ausführen.

Status Bar: Ein- bzw. Ausschalten einer Statuszeile am unteren Bildrand, in der der jeweils aktuelle Meßwert sowie Statusmeldungen angezeigt werden.

1EPAN15D.DOC 7 Mark Curve:

Unter Mark Curve kann ausgewählt werden, ob die Meßpunkte markiert werden oder ob die Meßkurve durchgehend gezeichnet wird. Im Beispiel der Abb. 7 ist die Meßkurve ohne Markierung der tatsächlichen Meßpunkte gezeichnet.

# PARAMETER

Settings: Ruft ein Dialogfeld mit den Meß- und Anzeigeeinstellungen auf. Es sind dies:

- Start- und Stop-Offsetfrequenz
- Min und max Phasenrauschen
- (gleichzeitig Meß- und Graphikeinstellung) Phasenrauschen oder Amplitudenrauschen
- Anzahl der Meßpunkte.

Die Frequenzachse ist dabei immer im logarithmischen Maßstab.

# Marker

Marker ruft ein Dialogfeld auf, das es erlaubt, einen Marker über die vorhandene Meßkurve zu bewegen und an einem beliebigen Meßpunkt eine neue Messung durchzuführen. Damit kann z.B. sehr einfach ein "Ausreißer" nachgemessen werden.

Measure

Measurement startet einen Meßablauf. Abbruch ist möglich durch erneuten Aufruf oder einen Mausklick auf das Symbol Measurement.

Die übrigen Menüpunkte sind Standard-Windows Menüpunkte, deren Bedeutung dem Windows-

Handbuch entnommen werden kann. Die Bezeichnung der Menüpunkte ist englisch, die der Dialogfelder abhängig von der Sprache des lokalen Windows.

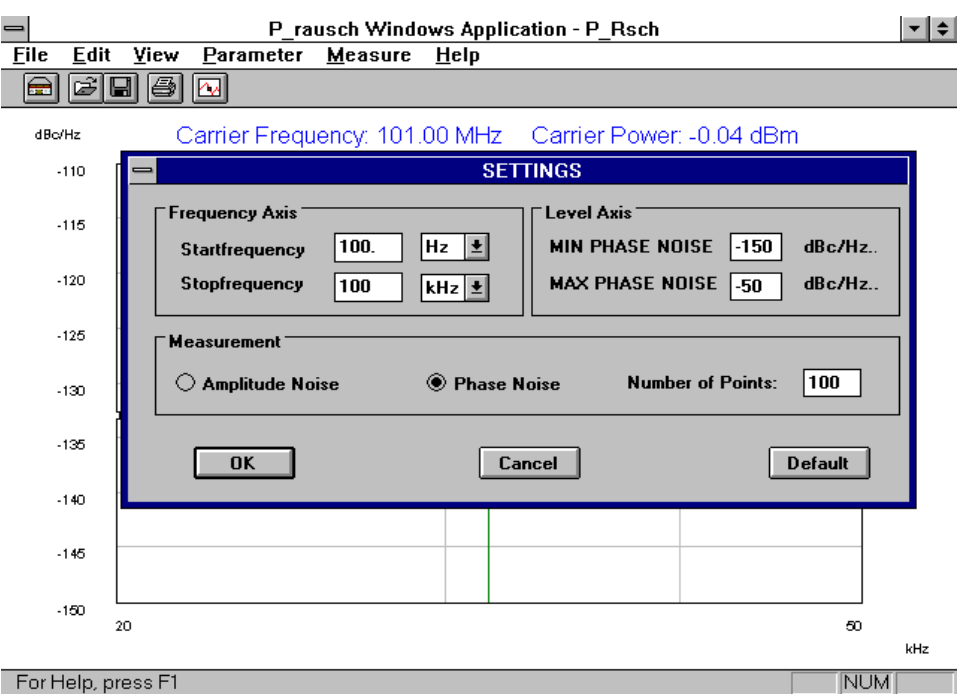

Abb. 6: Dialogbox *Settings*; die eingetragenen Werte sind zugleich die maximal bzw. minimal zulässigen **Werte** 

#### *Durchführung einer Messung*

Um eine Messung durchzuführen, sind nur wenige Schritte nötig.

- 1. IEC-Bus-Verbindung zum FMA herstellen.
- 2. Meßobjekt an FMA anschließen.
- 3. Programm starten und Einstellung der IEC- Bus-Adresse überprüfen
- 4. Meßparameter im Menüpunkt Settings einstel len
- 5. Messung durch Mausklick auf das Symbol Measurement starten
- Abb. 7 zeigt ein Meßergebnis als Beispiel.

#### *Erkennung von diskreten Störlinien*

Diskrete Störlinien, wie z.B. Brumm, werden vom Programm nicht automatisch erkannt. Sie sind in der Graphik jedoch meist sofort erkennbar (s.

Abb. 7). Da diese Störlinien jedoch ebenfalls mit der Phase-Noise-Funktion gemessen wurden und somit, wie das Rauschen auf 1 Hz normiert wurden, wird deren Pegel falsch angezeigt. Der richtige Pegel kann sehr einfach am FMA mit der Funktion TUNED BP im linken Filterseitenmenü bestimmt werden.

Zusätzlich kann das gemessene Spektrum auf einem analogen Oszilloskop dargestellt werden, das an die Buchsen DSP1 und DSP2 im XY-Betrieb angeschlossen wird. Start- und Stopfrequenz des dargestellten Frequenzbereichs können unter dem Menüpunkt INFO, Spectrum am Display des FMA abgelesen werden. Damit können auch diskrete Störsignale einfach erkannt werden (siehe auch Application Note 1E10-13- 0893, FFT-NF-Analyse mit dem FMA).

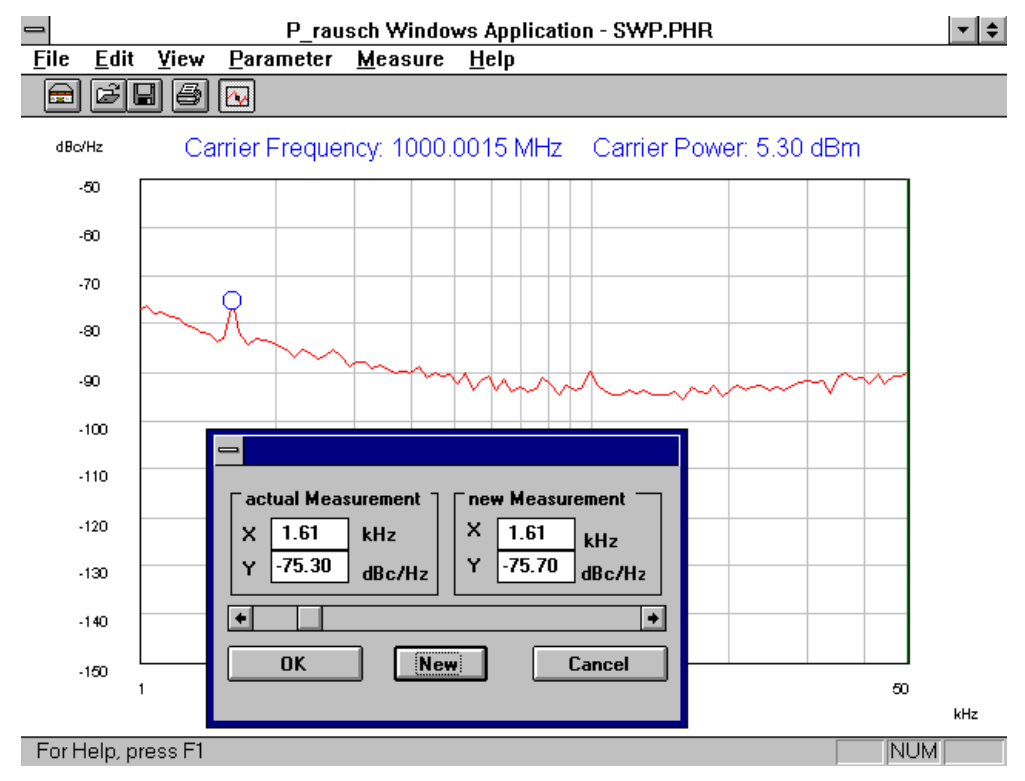

Abb. 7: Ergebnis einer Messung mit Marker zur Nachmessung

#### *Abspeichern und Dokumentation von Meßergebnissen*

Das Abspeichern von Meßergebnissen und den dazugehörigen Einstellungen erfolgt unter dem Menüpunkt *File, Save As...* . Die Daten werden im ASCII-Format abgespeichert, so daß eine einfache Weiterverwendung in Tabellenkalkulationsprogrammen wie z.B. EXCEL möglich ist. Dort ist auch ein Vergleich mehrerer Meßkurven möglich. Die Datenstruktur ist im Anhang enthalten. Da die Meßeinstellungen ebenfalls mit abgespeichert werden, können auf diese Wiese unterschiedliche Voreinstellungen gespeichert werden.

Ein direkter Ausdruck erfolgt unter den Menüpunkten *File, Print* oder durch Mausklick auf das entsprechende Symbol der Tool-Bar-Anzeigeleiste.

# *Installation*

Voraussetzung ist eine korrekt installierte IEC-Bus-Karte. Bei Verwendung der National Instruments Karte ist darauf zu achten, daß in der Datei GPIB.INI der Parameter "Enable Auto Serial Poll" auf *"no"* gesetzt ist.

Zur Installation sind P\_RAUSCH.EXE und APL.INI in ein - nach Möglichkeit eigenes - Verzeichnis zu kopieren. APL.INI enthält die jeweils letzte IEC-Bus-Adresse des FMA/FMB und wird, so nicht vorhanden, beim Aufruf von P\_RAUSCH.EXE neu angelegt. P\_RAUSCH.EXE ist sodann als neues Programm unter Windows zu installieren. Dies erfolgt im Programmanager unter dem Menüpunkt *Datei neu.*

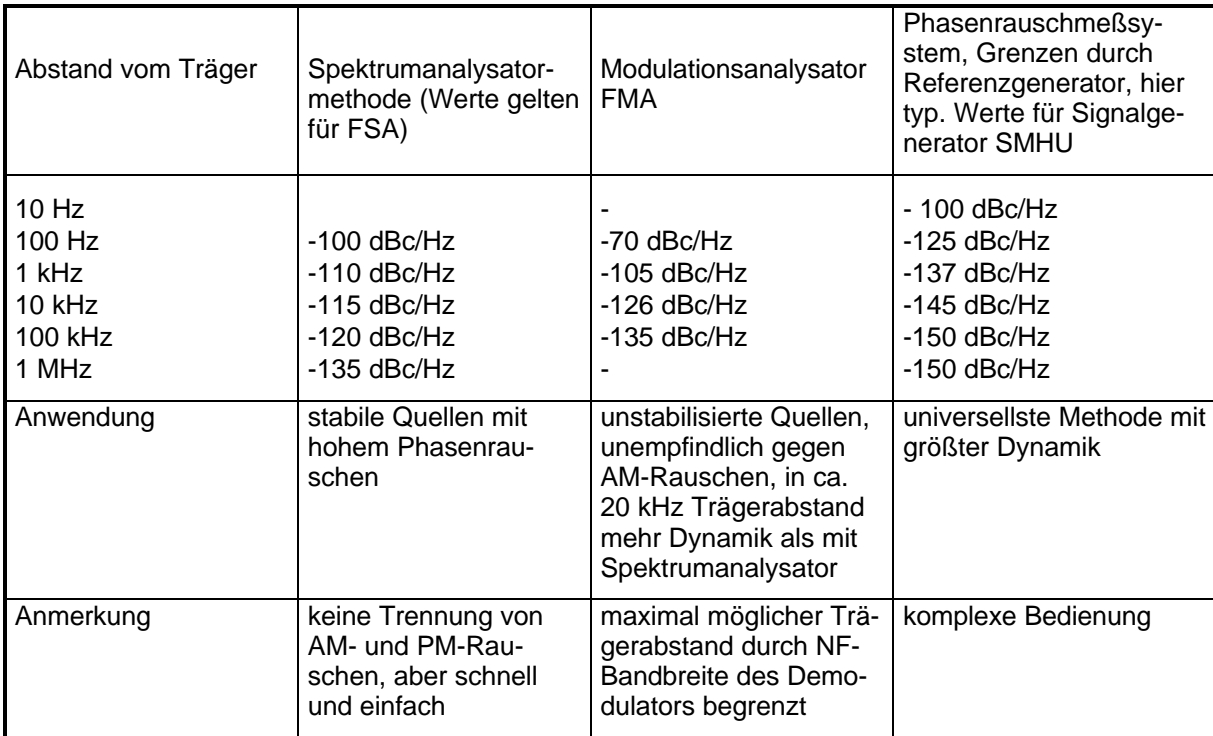

Tabelle 1: Systemgrenzen bei Phasenrauschmessungen. Diese Tabelle berücksichtigt nicht das für eine genaue Messung des Phasenrauschens nötige S/N von ca 6 bis 10 dB.

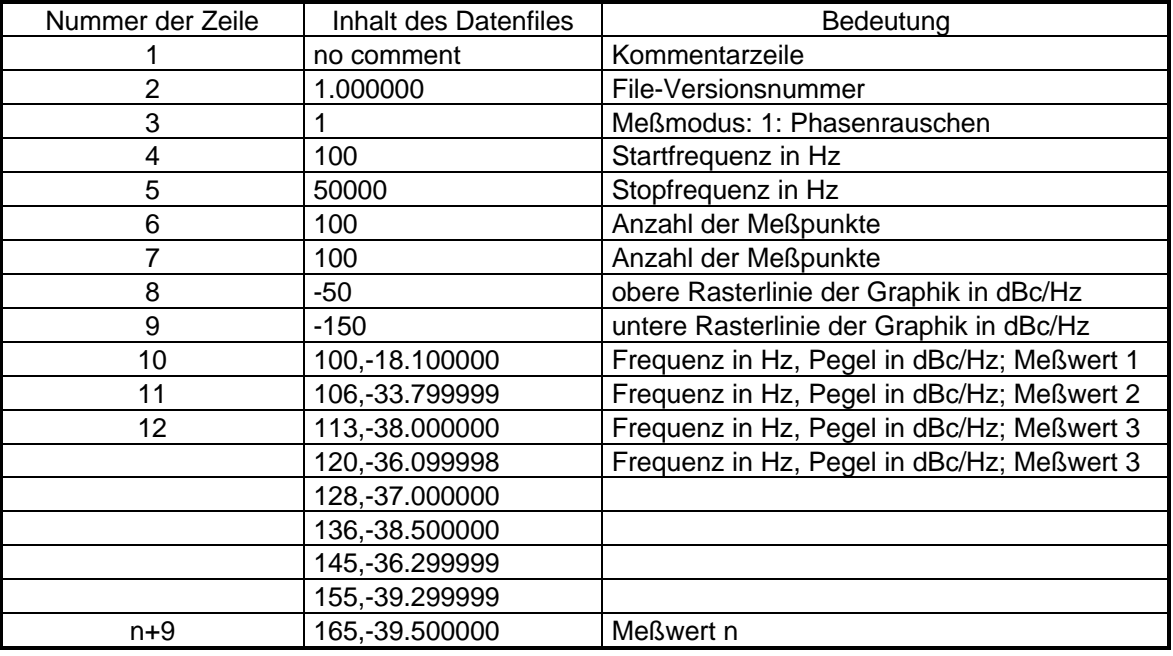

Tabelle 2: Struktur des Datenfiles

# **Verfügbarkeit des Applikationsprogramms**

1EPAN15D.DOC 10 Das im Text erwähnt Applikationsprogramm P\_RAUSCH.EXE ist bei der nächsten Rohde & Schwarz-Niederlassung erhältlich.

Herbert Schmitt, 1ESP Rohde & Schwarz 25.04.1995